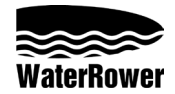

# **Instructions du Moniteur du A1 Home**

#### **INTRODUCTION**

Le moniteur de Performance du WaterRower A1 Home a été conçu afin d'allier la performance et la convivialité pour l'utilisateur.

Le moniteur du WaterRower A1 Home se compose de 4 fenêtres d'information, 2 boutons de sélection et de 3 boutons de navigation.

Les fenêtres d'informations du moniteur incluent:

**L'intensité** – Indique l'intensité de l'exercice dans diverses unités.

**La cadence** – Indique le nombre de coups de rames par minute.

**La distance** – Indique la distance parcourue dans diverses unités.

**Le temps** – Indique la durée de l'exercice.

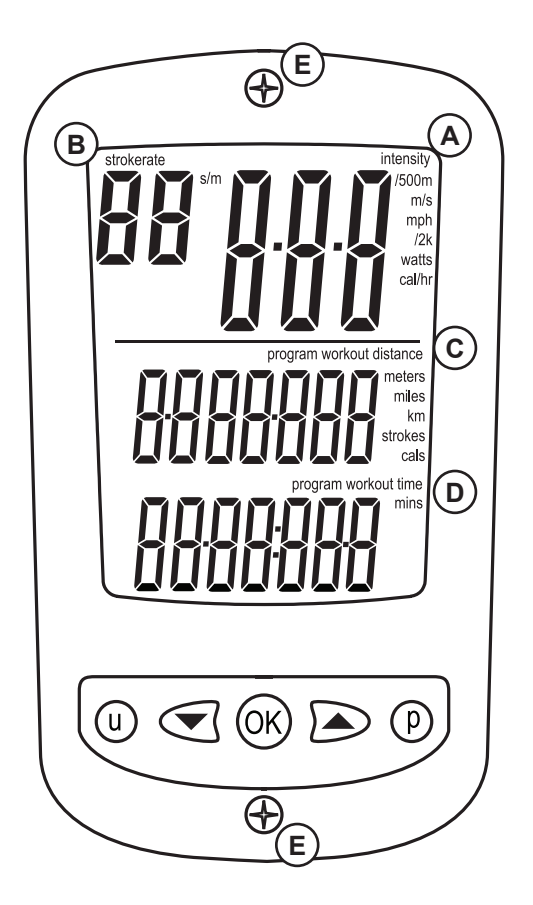

### **INFORMATION DE DEPART**

Appuyez sur le bouton OK pour activer l'écran. Les quatre fenêtres d'information indiqueront zéro et seront en mode Ready. Le moniteur se déclenchera dès que vous commencerez à ramer.

Remarque : le moniteur s'éteindra automatiquement après deux minutes de non utilisation.

## **REMPLACEMENT DES PILES**

2 piles AA sont situées derrière le moniteur, derrière le repose pieds. Pour accéder aux piles, retirez les 2 vis (E).

## **FENETRES D'INFORMATION**

#### **A) Fenêtre d'Intensité**

La fenêtre d'Intensité du moniteur du WaterRower A1 Home affiche la vitesse en unités de temps/500m (minutes par 500 mètres), m/s (mètres par seconde), mph (miles par heure), /2km (minutes par 2 kilomètres). Elle affiche également la puissance en watts, et la consommation d'énergie en cal/h (calories brûlées par heure). Voir « Configuration des Unités » plus bas dans ce manuel afin de sélectionner les unités désirées.

## **B) Fenêtre de Cadence**

La fenêtre de Cadence du moniteur du WaterRower A1 Home affiche la cadence (nombre de coups de rames par minute) en unités de strokes/min (coups par minute).

#### **C) Fenêtre de Distance**

La fenêtre de Distance affiche la distance parcourue en mètres, miles, km (kilometres), coups ou cals (calories brûlées).

Voir "Configuration des Unités" plus bas dans ce manuel pour sélectionner les unités désirées. La fenêtre de Distance affiche également la distance à parcourir pendant une séance d'entraînement basée sur la distance. Voir Configuration des Unités – d'entraînement plus loin dans ce manuel pour fixer une distance d'entraînement.

#### **D) Fenêtre de Temps**

La fenêtre de Temps affiche la durée couverte en heures, minutes, et secondes. La fenêtre de temps peut aussi être programmée pour afficher le temps restant (compte à rebours).

Voir « Configuration d'entraînement » plus loin dans ce manuel pour fixer une durée d'entraînement.

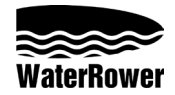

# **Instructions du Moniteur du A1 Home**

## **CONFIGURATION DES UNITES**

L'affichage des unités peut être change en appuyant sur le bouton "u".

Appuyez sur le bouton « u » une fois pour changer les unités d'intensité, appuyez à nouveau pour changer les unités de distance

## **Unités d'Intensité**

Appuyez sur le bouton "u" jusqu'à ce que les chiffres d'intensité apparaissent avec la liste des unités d'intensité (cf image ci-dessous).

En utilisant les flèches, faites défiler jusqu'à l'unité d'intensité désirée ( /500m, m/s, /2km, watts ou cal/h ). Une fois que l'unité désirée clignote, appuyez sur « OK » et l'écran reviendra au mode Ready (prêt).

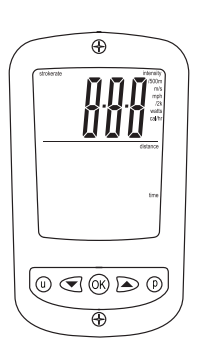

#### **Unités de Distance**

Appuyez sur le bouton "u" jusqu'à ce que les chiffres de distance apparaissent avec la liste des unités d'intensité (cf image ci-dessous).

En utilisant les flèches, faites défiler jusqu'à l'unité de distance désirée ( mètres, miles, km, coups de rames, ou cals).

Une fois que l'unité désirée clignote, appuyez sur « OK » et l'écran reviendra au mode Ready (prêt).

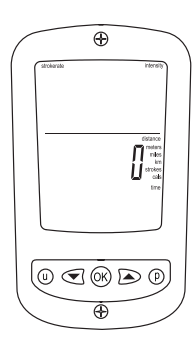

## **CONFIGURATION D'ENTRAINEMENT**

Le programme d'entraînement peut être fixé en appuyant sur le bouton "p". Appuyez sur le bouton « p » une fois pour fixer la distance, appuyez encore une fois pour fixer la durée d'entraînement.

### **Distance d'entraînement**

Appuyez sur le bouton "p" jusqu'à ce que les chiffres de distance apparaissent dans " program workout distance » (cf image ci-dessous) avec les unités de distance clignotant.

En utilisant les flèches, faites défiler jusqu'à la distance de travail désirée. La flèche du haut augmente la distance de 50 mètres, celle du bas la diminue de 10 mètres. Maintenir un des boutons enfoncé accélère le défilement.

Une fois que la distance de la séance d'entraînement est choisie, appuyez sur « OK » et le moniteur reviendra au mode « Ready » (prêt). La distance fixée se situe dans la fenêtre de distance.

Lorsque vous commencez à ramer, le compte à rebours de distance se déclenchera.

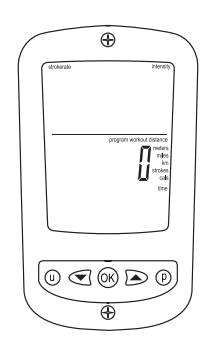

#### **Durée d'entraînement**

Appuyez sur le bouton "p" jusqu'à ce que les chiffres de distance apparaissent dans " program workout time » (cf image ci-dessous) avec les unités de temps clignotant. En utilisant les flèches, faites défiler jusqu'à la durée de travail désirée. La flèche du haut augmente la durée de 1 minute, celle du bas la diminue de 10 secondes. Maintenir un des boutons enfoncé accélère le défilement. Une fois que la durée de la séance d'entraînement est choisie, appuyez sur « OK » et le moniteur reviendra au mode « Ready » (prêt). La durée fixée se situe dans la fenêtre de temps.

Lorsque vous commencez à ramer, le compte à rebours se déclenchera.

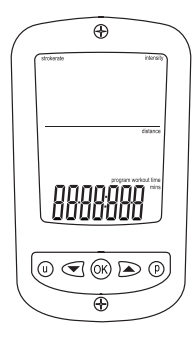